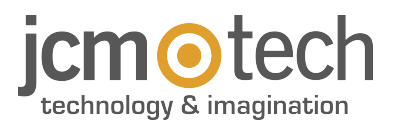

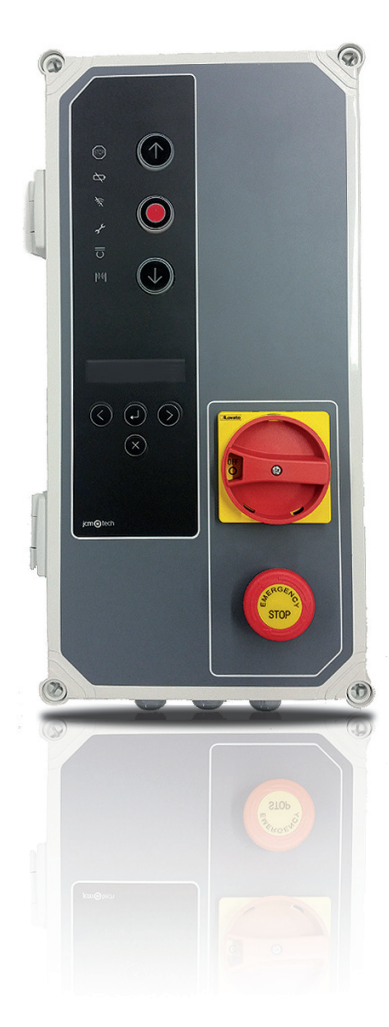

# F30 Manuale dell'utente

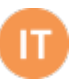

# **Sommario**

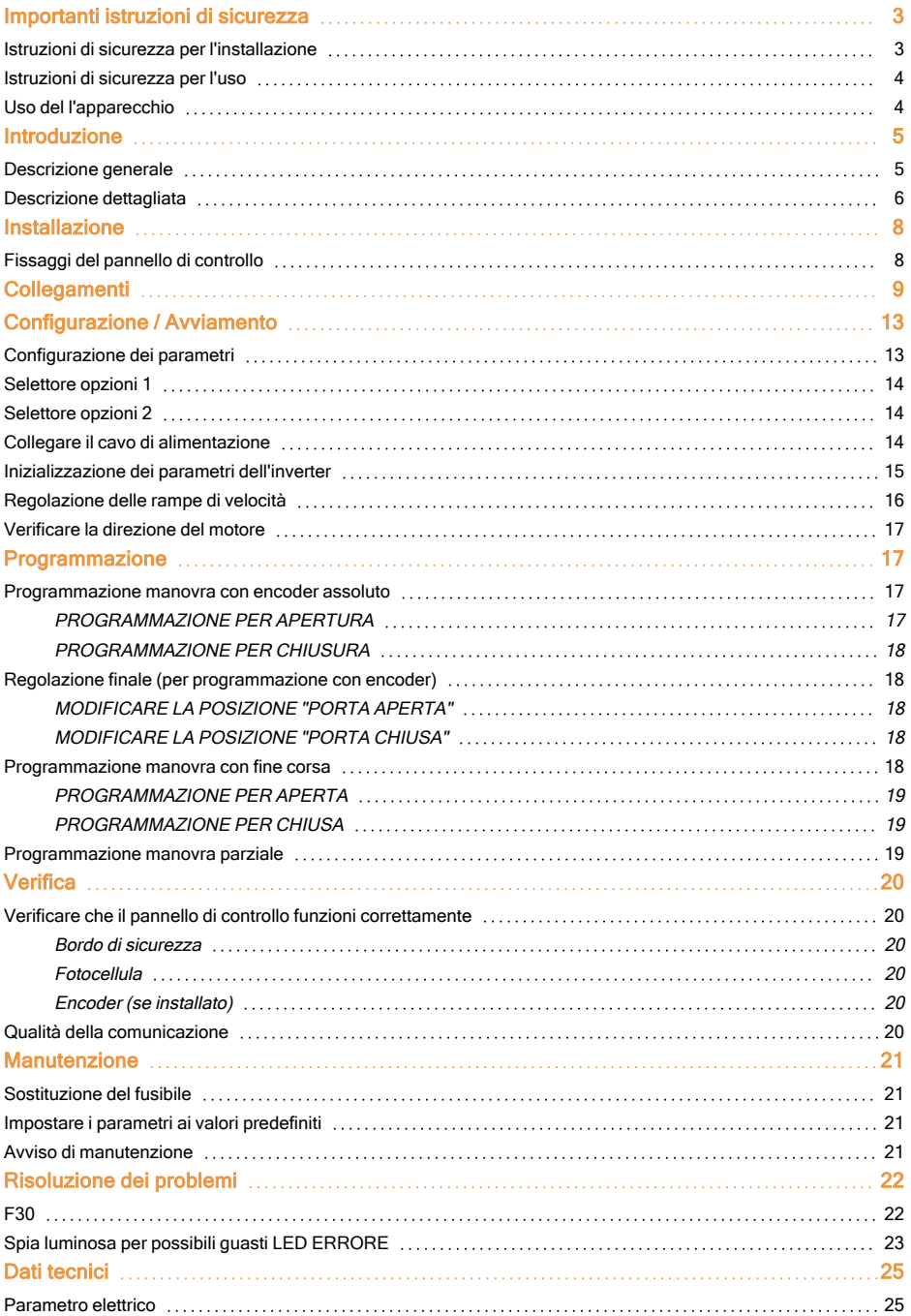

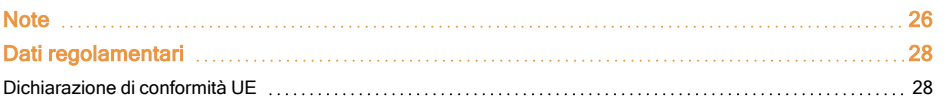

### <span id="page-2-1"></span><span id="page-2-0"></span>Importanti istruzioni di sicurezza

#### Istruzioni di sicurezza per l'installazione

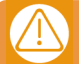

#### Togliere l'alimentazione quando si procede all'installazione o riparazione della centralina.

•Prima di installare il pannello, rimuovere tutti i cavi o cinghie superflue e disattivare eventuali apparecchiature superflue per il funzionamento automatico.

•Prima di installare il pannello, controllare che lo sportello sia in buone condizioni meccaniche, bilanciato correttamente e che si apra e si chiuda correttamente.

•Installare il dispositivo di sbloccaggio manuale ad un'altezza inferiore a 1,8 m.

•Installare eventuali controlli permanenti accanto alla porta lontano da qualsiasi parte in movimento e ad un'altezza minima di 1,5 m.

•Per apparecchiature collegate in modo permanente, deve essere incorporato nel cablaggio un dispositivo di scollegamento con interruttore facilmente accessibile . È consigliabile che sia un tipo di interruttore di emergenza.

•Se il pannello di controllo è fornito senza pulsante d'arresto di emergenza, questo verrà incorporato nell'impianto, collegandolo al terminale di STOP.

•Per il corretto utilizzo del bordo di sicurezza, questo non deve mai essere attivato quando la porta è completamente chiusa . È consigliabile installare i finecorsa prima di attivare il bordo.

•Questa apparecchiatura può essere gestita solo da un montatore specializzato, dal personale di manutenzione o da un operaio esperto.

•Per collegare il cavo di alimentazione e il cablaggio del motore, devono essere utilizzati terminali con una sezione 2,5 mm2

•Utilizzare occhiali protettivi quando si maneggia l'apparecchiatura.

•I fusibili devono essere manipolati solo quando il dispositivo è staccato dalla corrente.

•Le istruzioni per l'uso di questa apparecchiatura devono rimanere in possesso dell'utente.

•La normativa europea in materia di porte EN 12453 e EN 12445 specifica i seguenti requisiti minimi di protezione e livelli di sicurezza della porta:

- per abitazioni unifamiliari, fare in modo che la porta non entri in contatto con nessun oggetto o limitare la forza di contatto (es. banda di sicurezza), e nel caso di una chiusura automatica è necessario integrare ciò con un rilevatore di presenza (ad esempio una fotocellula).

- per gli impianti pubblici comuni, fare in modo che la porta non entri in contatto con nessun oggetto o limitare la forza di contatto (es. banda di sicurezza), e integrare ciò con un rilevatore di presenza (es. Fotocellula)

Il pannello di controllo F30 passa automaticamente alla modalità uomo presente quando i dispositivi di sicurezza sono attivi o difettosi. Pertanto, tutti i controlli funzionano come controlli "hold-to-run".

#### ATTENZIONE: CONFORMEMENTE ALLA NORMA EN 13241-1 ED EN 12453-1 CONCERNENTE DISPOSITIVI DI COMANDO A PRESSIONE MANTENUTA:

. "La persona che aziona la porta deve avere una visuale diretta sulla stessa, essere in prossimità della porta (5 metri al massimo) durante il movimento e non deve trovarsi egli stesso in una posizione pericolosa". Tutte le regolazioni della portata radio non corrispondenti a queste raccomandazioni impegnano l'installatore in termini di responsabilità in caso di danni materiali o personali.

"Il rilascio del dispositivo a pressione mantenuta deve fermare il movimento della porta entro 5cm".

### <span id="page-3-0"></span>Istruzioni di sicurezza per l'uso

•Non consentire ai bambini di giocare con i telecomandi della porta.

•Tenere il telecomando fuori dalla portata dei bambini.

•Osservare il movimento della porta e tenere lontane le persone fino a quando la porta è completamente aperta o chiusa.

•Precauzione durante il funzionamento manuale del dispositivo di sbloccaggio, dato che la porta può cadere improvvisamente a causa del cattivo stato delle molle o dello squilibrio della porta. I dettagli su come utilizzare il manuale del dispositivo di sbloccaggio deve essere fornito dal costruttore o dall'installatore dell'apparecchio.

•Controllare l'installazione frequentemente, specialmente i cavi, le molle e i supporti, in modo da rilevare gli eventuali segni di usura, danni o eventuali squilibri. Non utilizzare la porta se è necessario eseguire lavori di riparazione o determinate calibrature, in quanto ciò potrebbe essere pericoloso.

### <span id="page-3-1"></span>Uso del l'apparecchio

Progettato per l'automatizzazione di porte garage secondo la descrizione generale. Non è garantito per altri usi. Il fabbricante si riserva il diritto di modificare le specifiche degli apparecchi senza previo avviso.

### <span id="page-4-1"></span><span id="page-4-0"></span>Introduzione

### Descrizione generale

Quadro industriale con convertitore di frequenza 0,75KW. Controllo per encoder assoluto JCM, Elektromaten o Kostal. Ideato per porte veloci pieghevoli e avvolgibili in tela.

È composto da:

•Uscite di freno motore e spie lampeggianti a 230 VAC, e uscite di contatto libere da tensione indicanti lo stato della porta, aperta o chiusa.

•Un'uscita a 24VAC e due uscite a 24Vdc per la connessione di fotocellule con autotest o altri accessori come radar. Queste uscite forniscono un massimo di 700mA ripartiti tra le tre.

•Entrate per pulsanti di apertura parziale o totale e chiusura.

•Entrate per contatti di sicurezza, una costola di sicurezza e un pulsante d'arresto.

•Connettori per schede esterne: ricevitore motion STICK, ricevitore RadioBand 3G RSEC3, scheda per semafori TL-CARD-V e una Scheda rilevatore magnetico MTC1.

In caso di attivazione di un ingresso di sicurezza, se un eventuale ingresso di controllo è mantenuto attivo, il movimento della porta passerà ad una modalità Uomo Presente, e il led sul coperchio lampeggerà per indicare tale modalità.

Questo quadro è conforme alla normativa di sicurezza elettrica attuale EN 60335-1:2012.

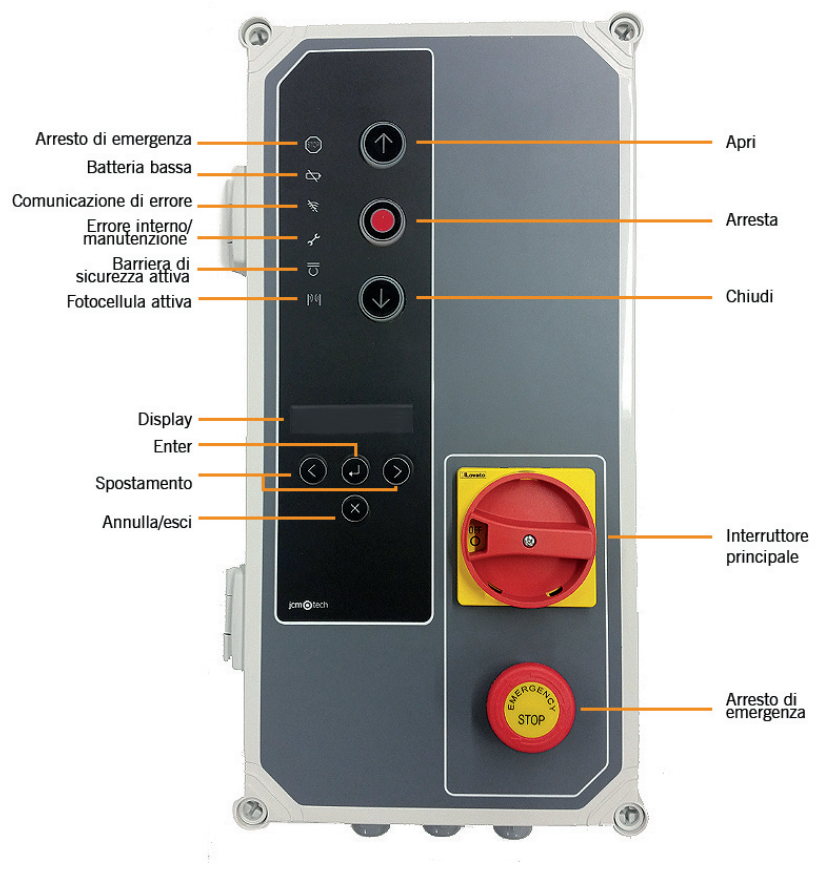

### <span id="page-5-0"></span>Descrizione dettagliata

#### **2- TEMPO CHIUSURA AUTOMATICA 15- ALIMENTAZIONE**

Min=3s - Max=180s Posizione massima=No chiusura automatica

Connessione ricevitore motion STICK / DCS RACK Connessione per messa a terra

Connessione ricevitore Radioband RSEC3 Connessione TL-CARD-V

#### **7- PULSANTI PROGRAMMAZIONE 20- APERTO**

**8- SELETTORI OPZIONI 21- CHIUSO**

#### **10- USCITA 24VDC/TEST 23- FRENO MOTORE**

Uscita per test fotocellule 700 mA condivisi Connessione per freno motore 230 Vac

#### **11- MESSA A TERRA DI PROTEZIONE 24- INIBIZIONE ENCODER**

#### **12- ENTRATE CONTATTO DI SICUREZZA**

Connessione per fotocellule 1 (Aprire) e fotocellule 2(Chiudere)

#### **13- USCITA 24VDC/TEST**

Uscita per test fotocellule 700 mA condivisi

#### **1- FUSIBILE 14- MOTORE**

1A/250V Connessione per motore U (Aprire) V (Chiudere) W (Comune)

Connessione entrata di alimentazione

#### **3- RICEVITORE 16- MESSA A TERRA DI PROTEZIONE**

#### **4- CONNETTORE MTC 17- ENTRATE PROFILO DI SICUREZZA / STOP**

Connessione per scheda rivelatore magnetico Connessione per profilo 8 K2 / pulsante Arresto

#### **5- CONNETTORE REMOTE 18- ENTRATE DI PULSANTI**

Connessione per programmatore portatile Connessione per entrate (Apertura parziale, Aprire e Chiudere)

#### **6- SCHEDE DI ESPANSIONE 19- INTERRUTTORI DI FINE CORSA**

Aprire e chiudere interruttori di fine corsa

Programmazione manovra, aprire e chiudere Contatto libero da tensione (indica porta aperta) Contatto libero da tensione (indica porta chiusa) **9- USCITA 24VAC 22- LAMPEGGIO** Uscita fissa 700mA condivisi Connessione per spia lampeggio 230 Vac

Connessione per messa a terra  $\blacksquare$  Rimuovere il ponticello per il collegamento dell'encoder

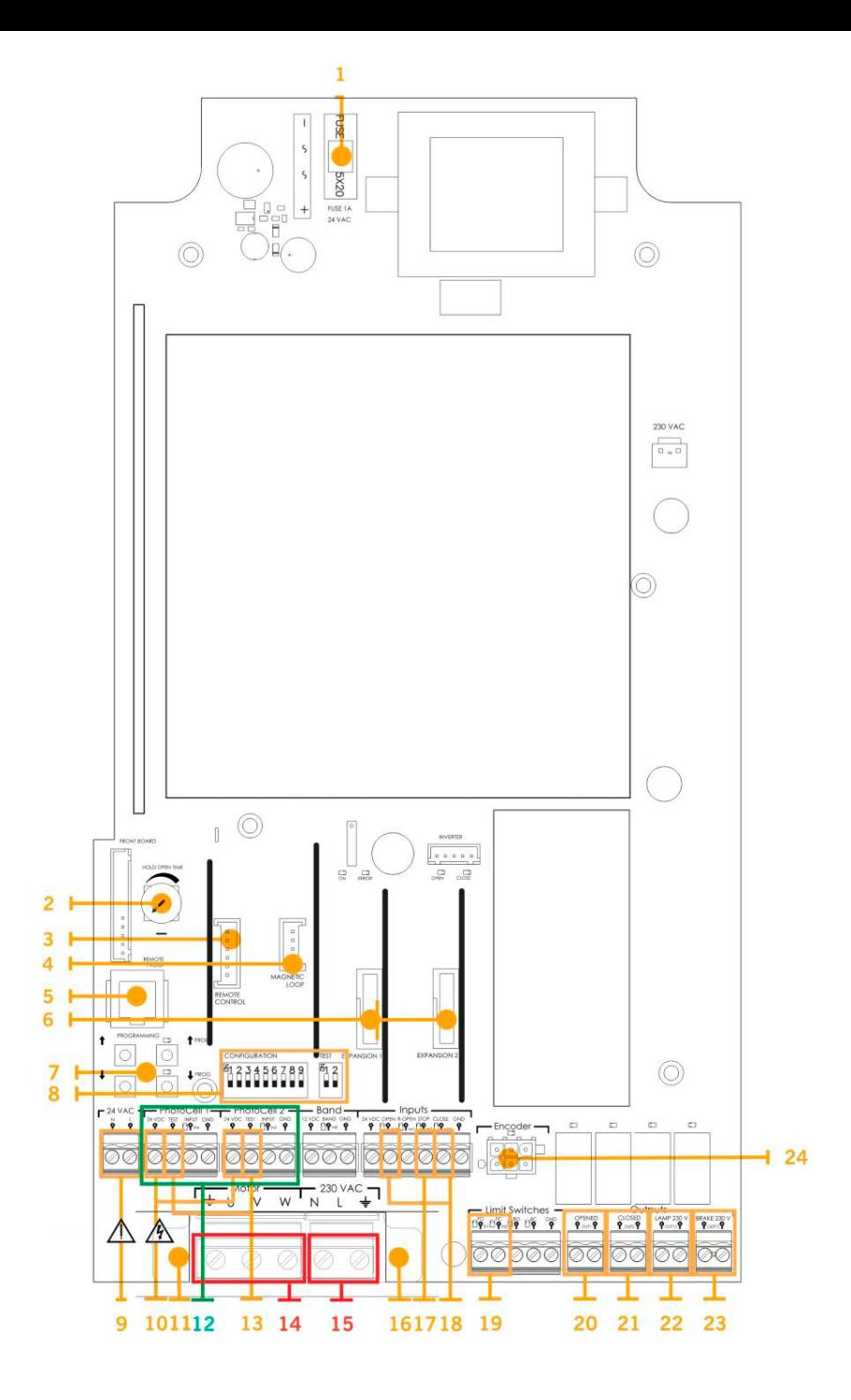

## <span id="page-7-1"></span><span id="page-7-0"></span>Fissaggi del pannello di controllo

Installare il pannello di controllo verticalmente sulla parete a un'altezza di 1,5 m seguendo le istruzioni di montaggio.

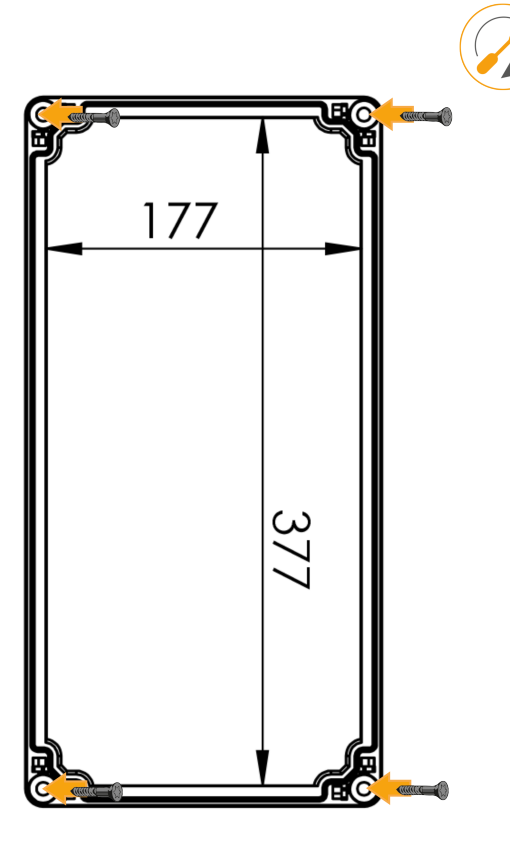

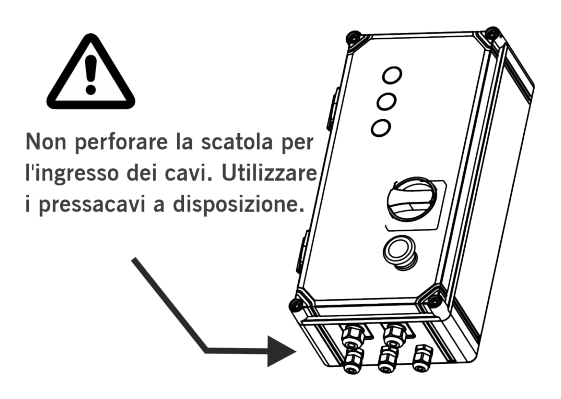

### <span id="page-8-0"></span>**Collegamenti**

Per evitare scosse elettriche, l'attrezzatura deve essere scollegata dall'alimentazione e da tutte le connessioni elettriche.

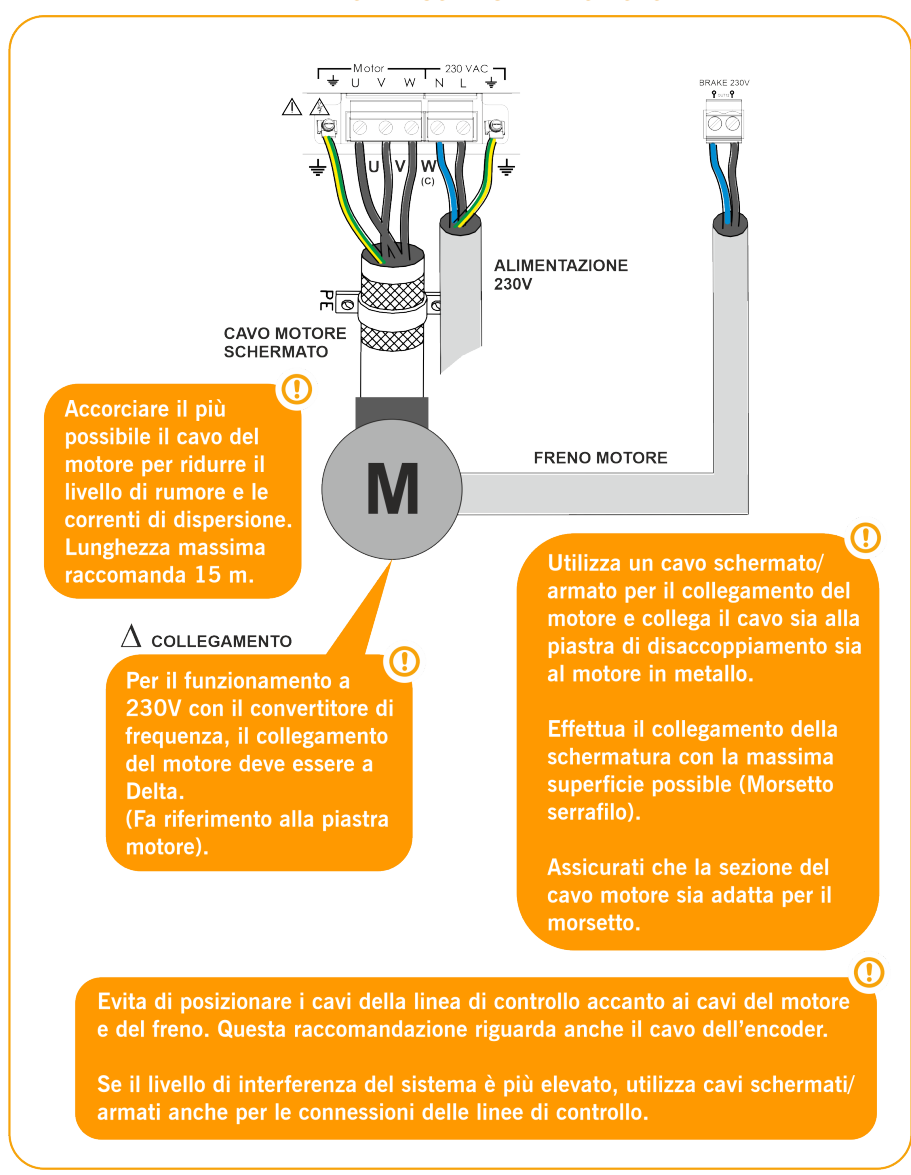

ALIMENTAZIONE E COLLEGAMENTO MOTORE

#### **USCITE**

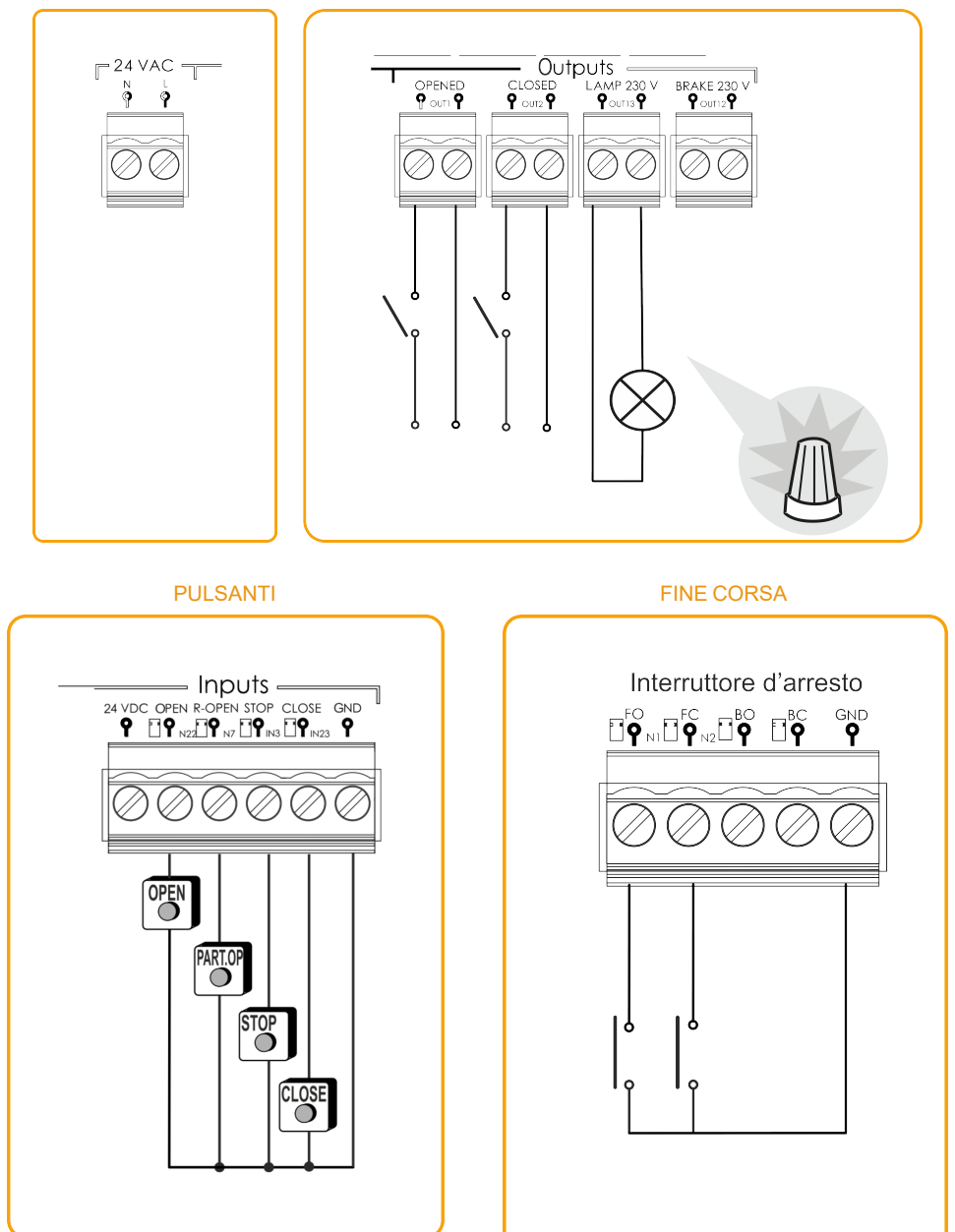

#### ENTRATA BARRIERA DI SICUREZZA OPTOELETTRONICA/ BARRIERA DI SICUREZZA 8K2 (AUTOEDGE)

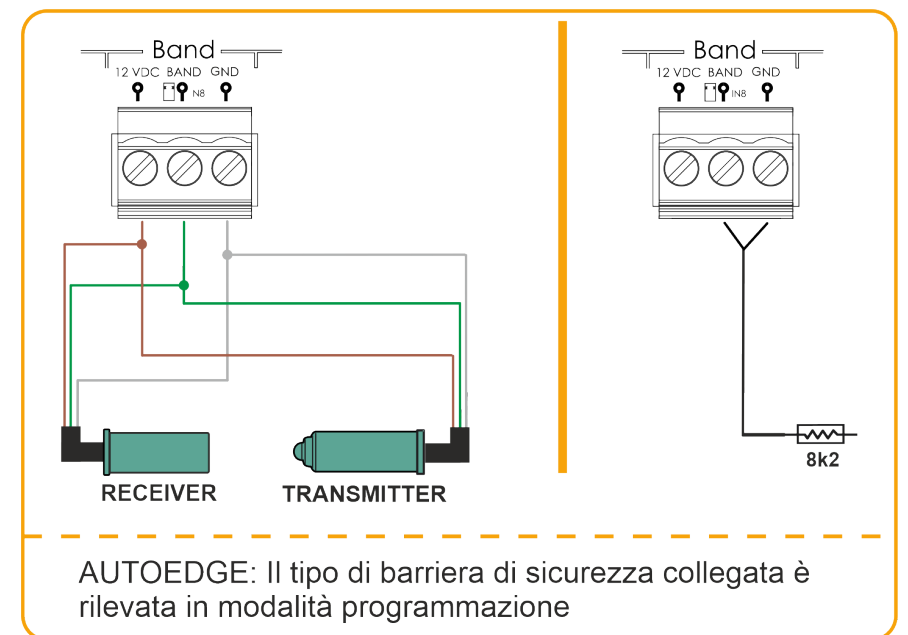

#### ENTRATE FOTOCELLULE

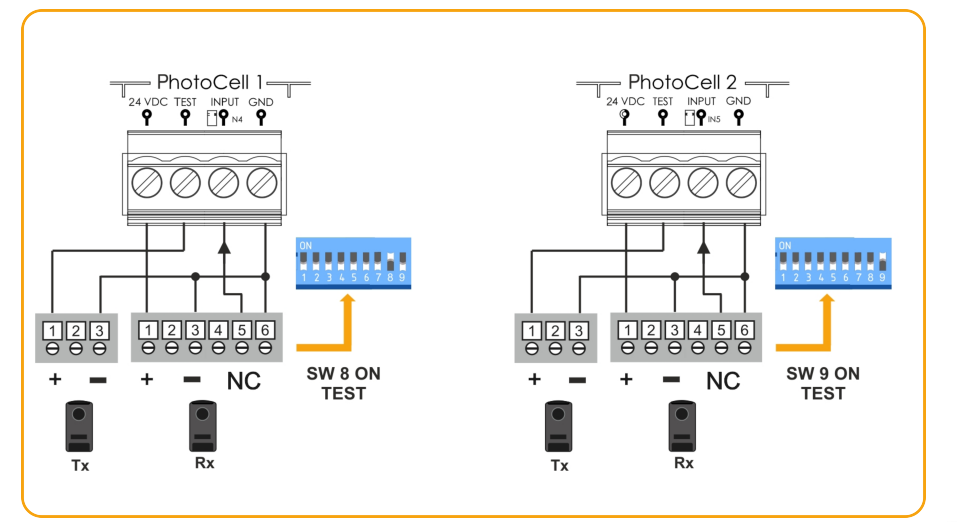

Normalmente, per impostazione predefinita, la Fotocellula 1 è configurata per l'apertura di sicurezza e la Fotocellula 2 per la chiusura di sicurezza.

1

#### ENTRATE PER FOTOCELLULE NPN ENTRATE PER FOTOCELLULE DI BARRIERA NPN - PhotoCell 2-PhotoCell 2 -**EX VDC TEST INPUT GND**  $\mathbf{F}_{\mathbf{a}}^{\text{vpc}}$ TEST INPUT GND<br>19 ⊡19 NS 19 .<br>Tx  $Rx$ ØØ ののの  $\circ$  $\circ$ brown grigio  $\circ$  $\circ$ blue  $\circ$  $\circ$ marrone bianco black nero  $\circ$  $\frac{1}{2}$  $\circ$ verde<br>(non usato)  $\circ$  $\circ$  $\circ$  $\circ$ l'altezza massima è di 2500 mm

#### GridScan/PRO PHOTOCELL BARRIERS (FSS)

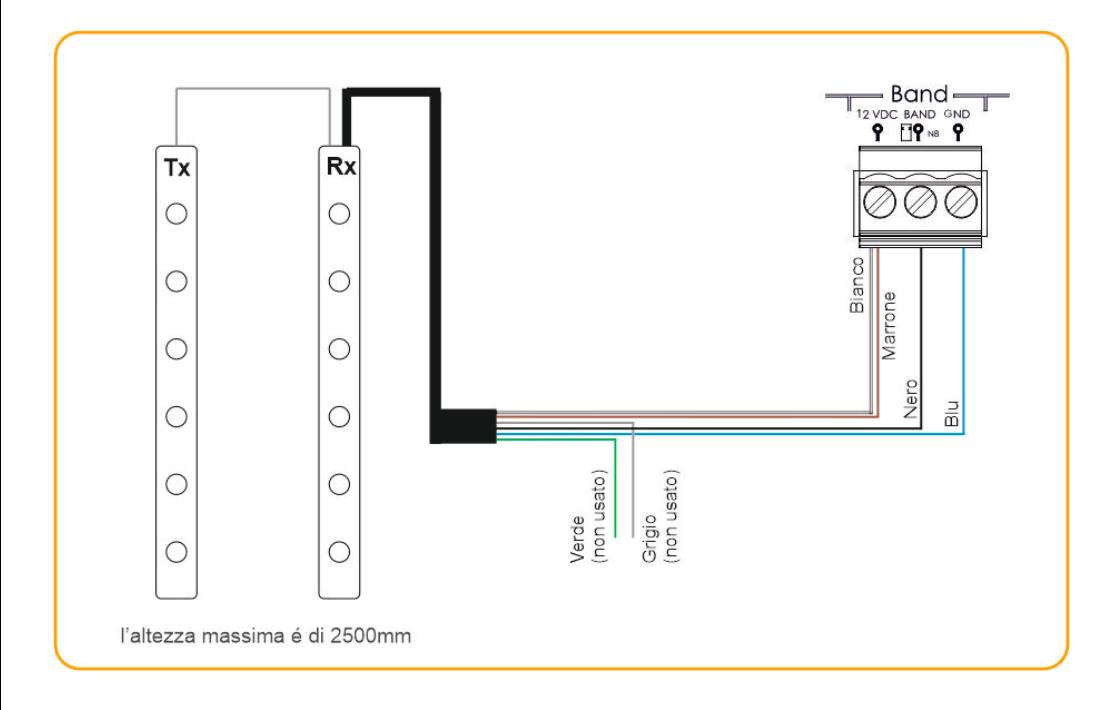

## <span id="page-12-1"></span><span id="page-12-0"></span>Configurazione / Avviamento

### Configurazione dei parametri

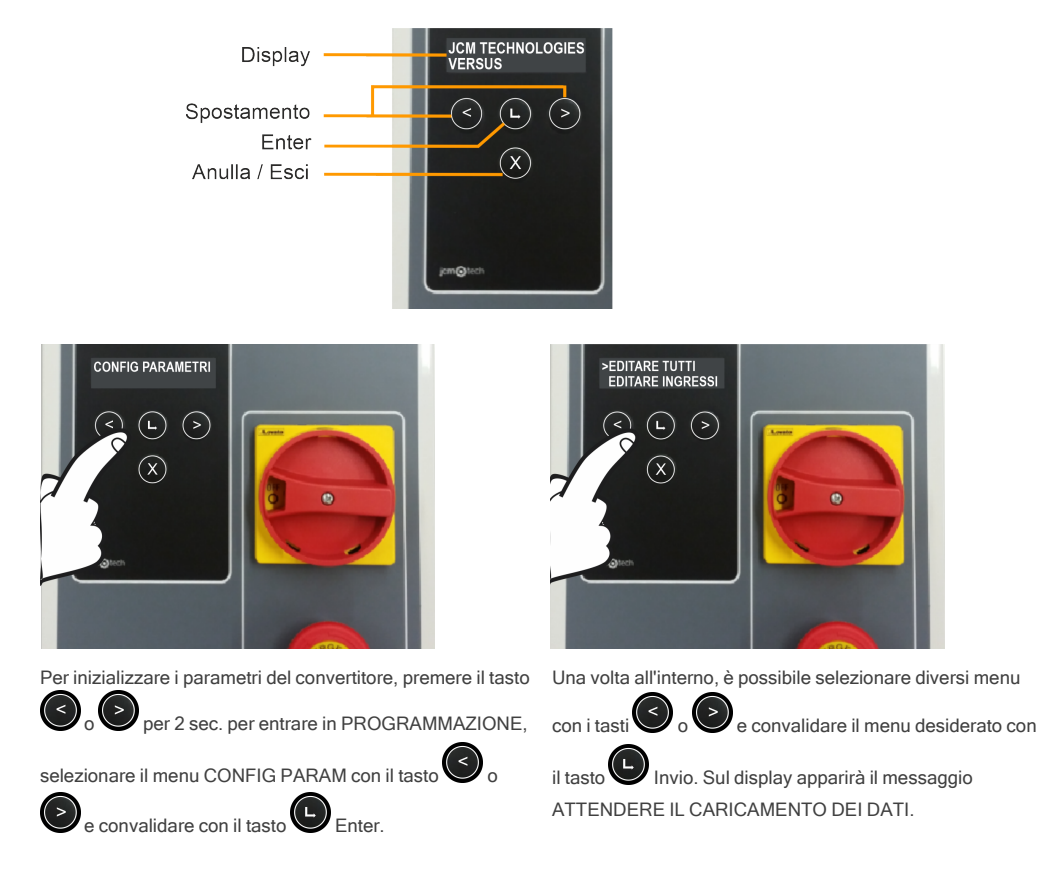

È possibile modificare tutti i parametri insieme o modificarli separatamente (input, output, ON/OFF, numerici, switch). Inoltre, sarà possibile entrare in Freq. Menu del Convertitore o menu Ripristina Impostazioni predefinite (entrambi spiegati nelle pagine successive).

Ad esempio, se si desidera modificare il valore di input IN 2 da FC.APRIRE M1 a PEDONALE ALTERN, è necessario seguire le istruzioni riportate di seguito:

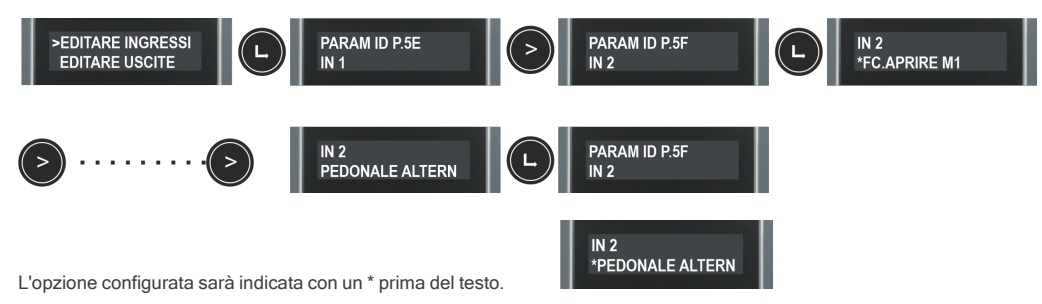

## <span id="page-13-0"></span>Selettore opzioni 1

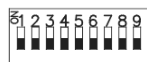

#### Per difetto l'impostazione di fabbrica di tutti i selettori è OFF

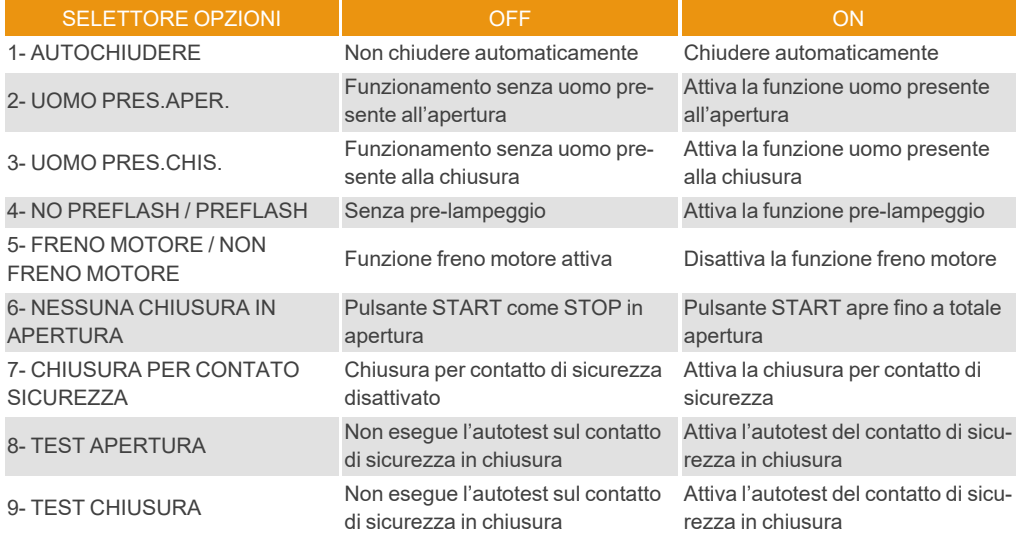

### <span id="page-13-1"></span>Selettore opzioni 2

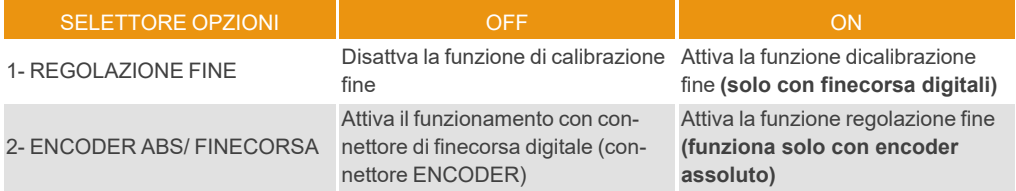

### <span id="page-13-2"></span>Collegare il cavo di alimentazione

Prima di accendere il pannello, lasciare la porta a metà corsa.

 $\frac{512}{11}$ 

Accendere il pannello di controllo e prima di tutto inizializzare i parametri dell'inverter e regolare le rampe di velocità

### <span id="page-14-0"></span>Inizializzazione dei parametri dell'inverter

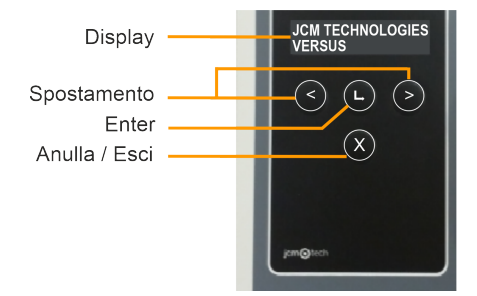

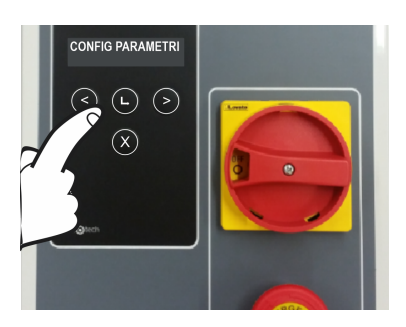

Per inizializzare i parametri dell'inverter, premere il tasto per 2 secondi per accedere a

PROGRAMMAZIONE, selezionare il menù CONFIG

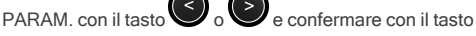

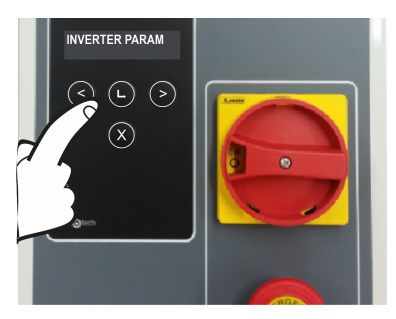

Una volta dentro, selezionare il menù INVERTER PARAM.

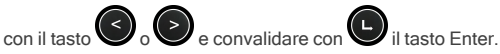

Sul display apparirà il messaggio ATTENDERE IL CARICAMENTO DEI DATI.

# Enter.

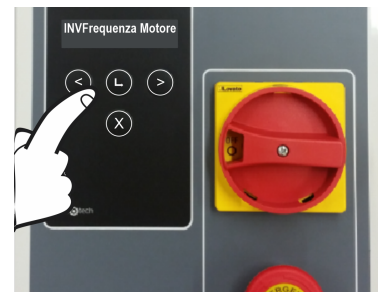

I parametri che devono essere inseriti e trovati nella piastra motore sono i seguenti:

- •INVFrequenza Mot.: frequenza del motore
- •INVPotenzaMotore: potenza del motore
- •INVCorrenteMotor.: corrente del motore
- •INV RPM Motore: numero di giri del motore al minuto

Selezionare il parametro che si desidera modificare con il

tasto  $\bigcirc$  o e convalidare con  $\bigcirc$  il tasto Enter. Sul

display apparirà il messaggio ATTENDERE IL

 $CARICAMENTO DEI DATI.$  Premere il tasto per spo-

stare il cursore e premere il tasto per incrementare il

numero. Premere il tasto Enter per confermare.

Per avere le massime prestazioni del motore, il parametro INVFrequenza Mot. deve essere uguale alla frequenza della rete di alimentazione (50Hz / 60H / ...).

### <span id="page-15-0"></span>Regolazione delle rampe di velocità

Dopo aver programmato i punti "porta aperta" e "porta chiusa", la programmazione della porta verrà calcolata automaticamente partendo dai parametri VERSUS indicati di seguito.

Seguire la sequenza di inizializzazione dei parametri drive a pagina 14 per averne accesso.

I profili di velocità della porta verranno calcolati secondo il seguente schema:

#### \*Una volta programmata la sequenza, parametri citati possono essere modificati attraverso l'apposito display o programmatore e i profili di velocità saranno ricalcolati.

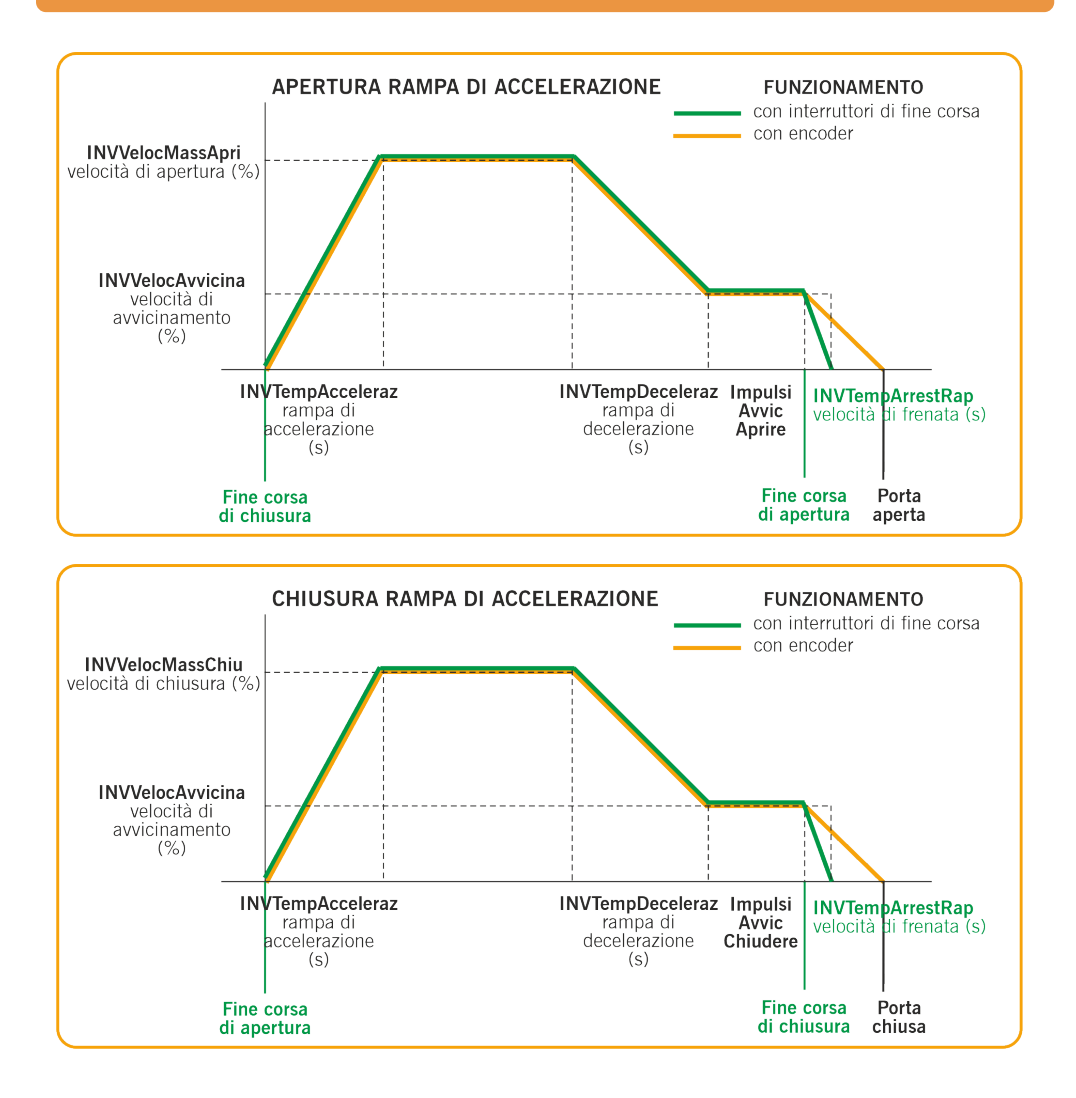

•INVTempAcceleraz.: secondi dallo 0% al 100% della velocità (rampa di accelerazione)

•INVVelocMassApri.: velocità di apertura in percentuale (100% è la velocità massima)

•INVTempDeceleraz.: secondi dal 100% allo 0% della velocità (rampa di decelerazione)

•INVVelocAvvicina.: velocità costante dopo la decelerazione in percentuale (velocità di avvicinamento)

•Impulsi AvvicinaApri.: impulsi / secondi alla velocità di avvicinamento prima dell'apertura completa (impulsi durante il funzionamento con encoder /secondi durante il funzionamento con i finecorsa)

•INVVelocMassChiu.: velocità in percentuale (100% è la velocità massima)

•ImpulsiAvvicChiu.: impulsi / secondi alla velocità di avvicinamento prima della chiusura completa (impulsi durante il funzionamento con l'encoder /secondi durante il funzionamento con i finecorsa)

•INVTempArrestRap.: secondi dal 100% allo 0% della velocità, solo nel funzionamento con i finecorsa (rampa di frenata finale)

Altri parametri:

•INV VelocFrenoDC: indica la velocità da cui viene attivato il freno DC.

<span id="page-16-0"></span>•INV VelocFreno: indica la velocità a partire dalla quale si attiva il freno.

#### Verificare la direzione del motore

- 1. Attiva il selettore Opzione 2
- 2. Premere il pulsante di apertura sul coperchio e verificare che la porta si apra.
- 3. Se non si riesce ad aprirla, scollegare l'alimentazione e invertire i fili del motore. O cambiare il parametro P38 (Uscita motore invertita) su ON, con il programmatore VERSUS-PROG

### <span id="page-16-1"></span>Programmazione

Una volta configurati tutti i parametri ed eseguito l'avvio, procedere con la programmazione.

Durante la programmazione, è preferibile optare per le medie e / o lunghe tirature piuttosto che per le brevi (al fine di migliorare l'isteresi e l'inerzia).

La programmazione della manovra verrà eseguita a velocità lenta.

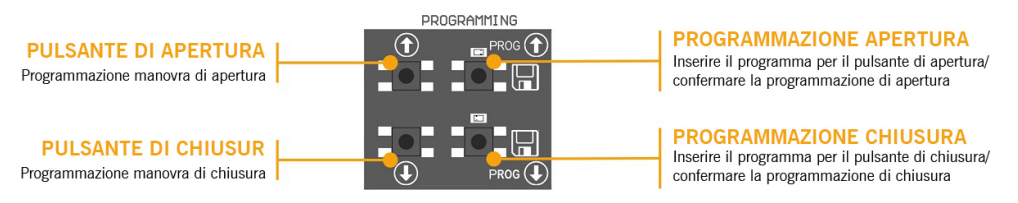

#### <span id="page-16-2"></span>Programmazione manovra con encoder assoluto

Posizione l'Opzione 2 del selettore Opzione 2 su OFF.

 $\overline{\text{S}}$ i possono utilizzare soltanto i pulsanti  $\overline{\text{S}}$  sulla pulsantiera, funzioneranno in modo uomo presente.

#### <span id="page-16-3"></span>PROGRAMMAZIONE PER APERTURA

- 1. Premere il pulsante **PROG** per 3 secondi, la spia luminosa si accende.
- 2. Posizionare la porta in posizione "porta aperta" utilizzando i pulsanti **11.** È preferibile fare corse lunghe per assicurare una corretta regolazione.
- 3. Quando la porta si trova nella posizione desiderata di "porta aperta", premere il pulsante PROG **button to vali**date the "door opened" position. The indicator light will flash a number of times and then go out.

#### <span id="page-17-0"></span>PROGRAMMAZIONE PER CHIUSURA

- Premere il pulsante PROG per 3 secondi, la spia luminosa si accende.
- 2. Posizionare la porta in posizione "porta chiusa" utilizzando i pulsanti **11.** È preferibile fare corse lunghe per assicurare una corretta regolazione.
- 3. Quando la porta si trova nella posizione desiderata di "porta chiusa", premere il pulsante PROG **PROG** validare la posizione "porta chiusa", la spia luminosa si spegne.

Il pulsante Stop interrompe la programmazione

Se si collega un RSEC3 per utilizzare elementi di sicurezza esterni, necessario riprogrammare la manovra

#### <span id="page-17-1"></span>Regolazione finale (per programmazione con encoder)

Una volta programmata la manovra si può effettuare una regolazione della posizione programmata di "porta aperta" e "porta chiusa".

Sistemare l'opzione 1 del selettore di opzioni 2 su ON, le spie luminose lampeggeranno continuamente.

In questa modalità, la porta non si muove.

#### <span id="page-17-2"></span>MODIFICARE LA POSIZIONE "PORTA APERTA"

- 1. Premere il pulsante PROG , la spia luminosa rimane accesa.
- 2. Premere il pulsante **in per aumentare o diminuire la posizione "porta aperta"**. Ogni pulsazione equivale a circa 1 cm.
- 3. Una volta regolata la posizione di "porta aperta", premere il pulsante PROG **per convalidare la posizione** "porta aperta". La spia luminosa inizierà a lampeggiare.

#### <span id="page-17-3"></span>MODIFICARE LA POSIZIONE "PORTA CHIUSA"

- 1. Premere il pulsante PROG , la spia luminosa rimane accesa.
- Premere il pulsante **il per aumentare o diminuire la posizione** "porta chiusa". Ogni pulsazione equivale a circa 1 cm.
- 3. Una volta regolata la posizione di "porta chiusa", premere il pulsante PROG per convalidare la posizione "porta chiusa". La spia luminosa inizierà a lampeggiare.

<span id="page-17-4"></span>Sistemare l'opzione 1 del selettore di opzioni 2 su OFF, le spie luminose si spegneranno.

### Programmazione manovra con fine corsa

Posizione l'Opzione 2 del selettore Opzione 2 su OFF.

Il jumper sul connettore dell'encoder deve essere collegato.

È necessario regolare i fine corsa prima di programmare e posizionare la porta in posizione "porte chiusa".

#### <span id="page-18-0"></span>PROGRAMMAZIONE PER APERTA

- 1. Premere il pulsante PROG **della per 3 secondi, la spia luminosa si accende.**
- 2. Premere il pulsante aprire , la porta si apre fino a trovare il fine corsa di apertura.

#### <span id="page-18-1"></span>PROGRAMMAZIONE PER CHIUSA

- 3. Premere il pulsante PROG per 3 secondi, la spia luminosa si accende.
- 4. Premere il pulsante chiudere  $\prod_{n=1}^{\infty}$ , la porta si chiude fino a trovare il fine corsa di chiusura.

#### <span id="page-18-2"></span>Programmazione manovra parziale

By-passare l'entrata di Apertura parziale IN7 e procedere alla programmazione come desiderato In questo caso, la posizione "porta aperta" si situerà a metà corsa.

### <span id="page-19-1"></span><span id="page-19-0"></span>Verifica

### Verificare che il pannello di controllo funzioni correttamente

Una volta che il pannello di controllo è correttamente cablato e programmato, controllare che tutto il sistema (accessori inclusi) funzioni correttamente.

#### <span id="page-19-2"></span>Bordo di sicurezza

Verificare che il led  $\overline{\overline{\bigcup}}$  sia OFF.

Se si attiva il bordo di sicurezza quando la porta si sta chiudendo, il led  $\overline{\bigcup}$  passa a ON, fatto che indica l'attivazione del bordo di sicurezza.

#### <span id="page-19-3"></span>Fotocellula

Controllare che il led  $\binom{1}{1}$  ( $\binom{2}{1}$ sia in posizione OFF.

Se si attiva la fotocellula quando la porta si sta chiudendo, il led passa in posizione ON, indicando l'attivazione della fotocellula.

#### <span id="page-19-4"></span>Encoder (se installato)

Se la centrale non riceve alcun impulso dell'encoder per 2 secondi, la manovra della porta verrà interrotta per motivi di sicurezza.

### <span id="page-19-5"></span>Qualità della comunicazione

Per garantire che la comunicazione radio sia sufficientemente buona, verificare che il led sia in posizione OFF.

Se <br>Se è attivato in modo permanente, si prega di controllare RadioBand3.

### <span id="page-20-1"></span><span id="page-20-0"></span>**Manutenzione**

### Sostituzione del fusibile

<span id="page-20-2"></span>Quando si collega l'apparecchiatura all'alimentazione, se il pannello anteriore non si illumina, aprire il coperchio anteriore e sostituire il fusibile con un altro dalle stesse caratteristiche.

### Impostare i parametri ai valori predefiniti

Se si desidera impostare i parametri sui valori predefiniti, è necessario accedere al menù dei parametri del convertitore di frequenza come spiegato di seguito e selezionare l'opzione RIPRISTINA LE IMPOSTAZIONI PREDEFINITE.

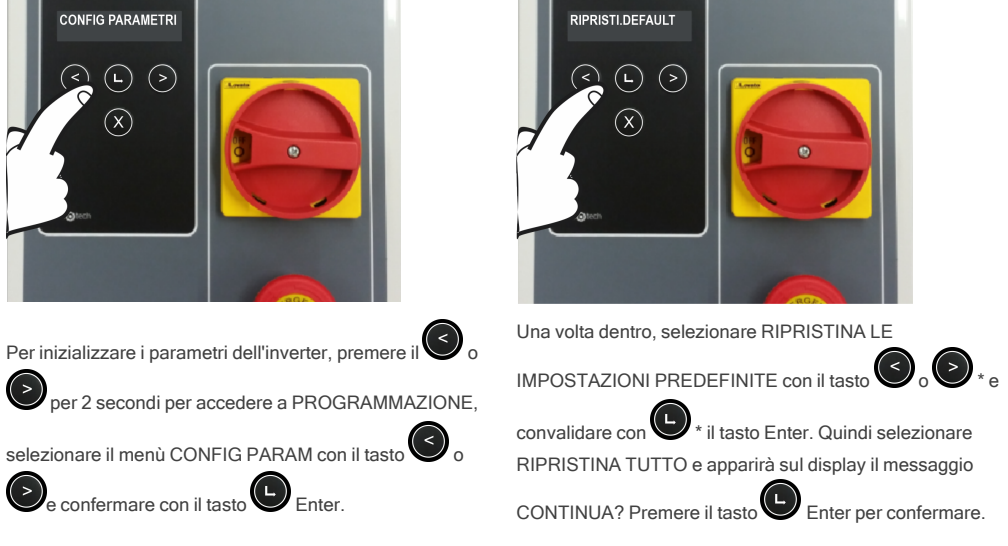

### <span id="page-20-3"></span>Avviso di manutenzione

Il limite delle manovre è stato superato. È necessario reimpostare il parametro PC0 (Manutenzione contatore) su 0, con il menù del display o con il programmatore VERSUS-PROG.

# <span id="page-21-1"></span><span id="page-21-0"></span>Risoluzione dei problemi

## F30

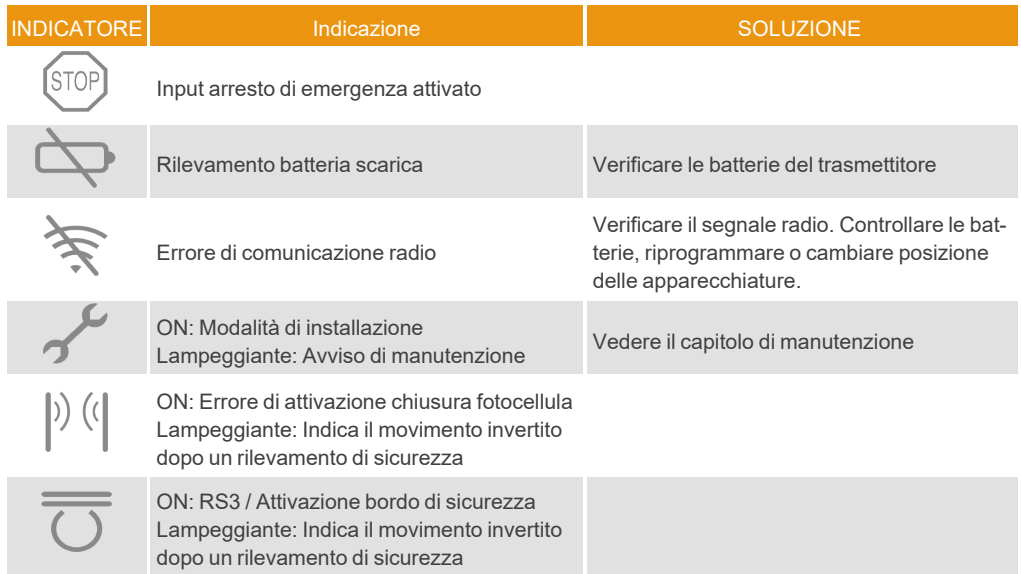

# <span id="page-22-0"></span>Spia luminosa per possibili guasti LED ERRORE

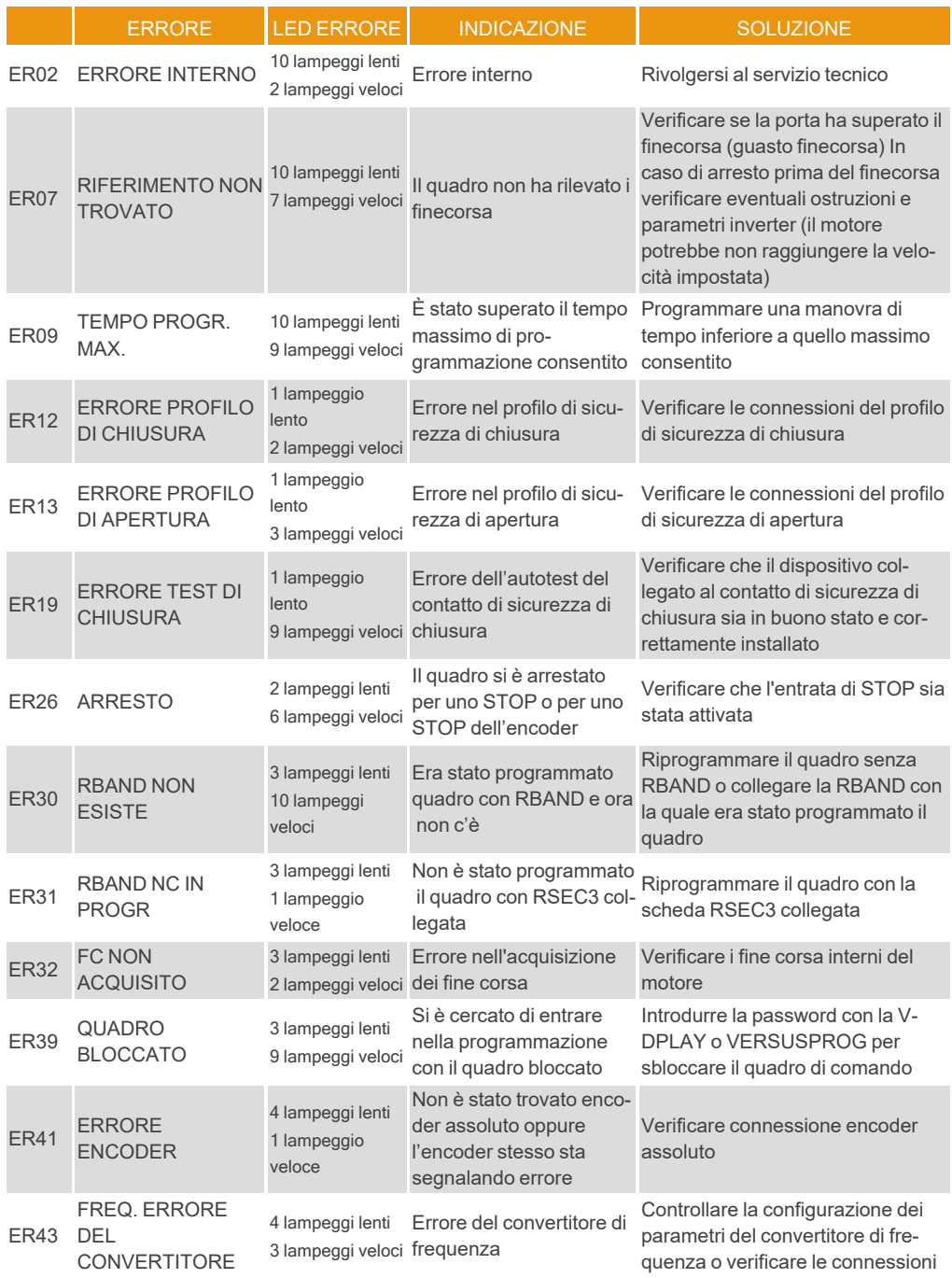

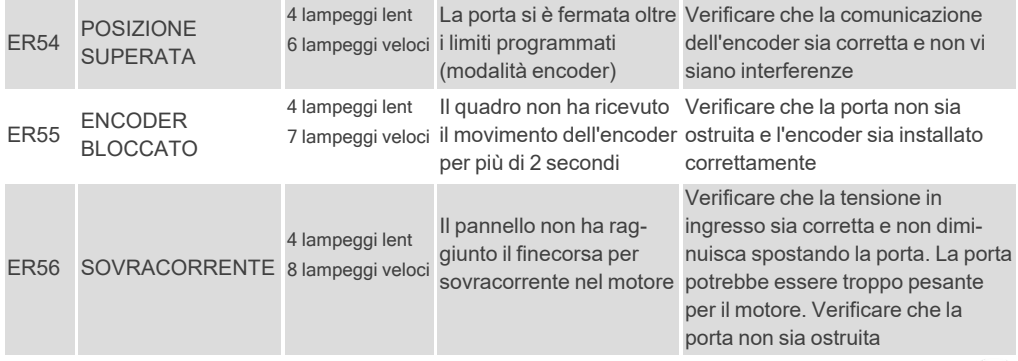

In caso di errori di sicurezza, la porta può essere spostata mantenendo premuti i tasti

 $\overline{\mathbf{0}}$ o qualsiasi altro controllo di input.

# <span id="page-24-1"></span><span id="page-24-0"></span>Dati tecnici

### Parametro elettrico

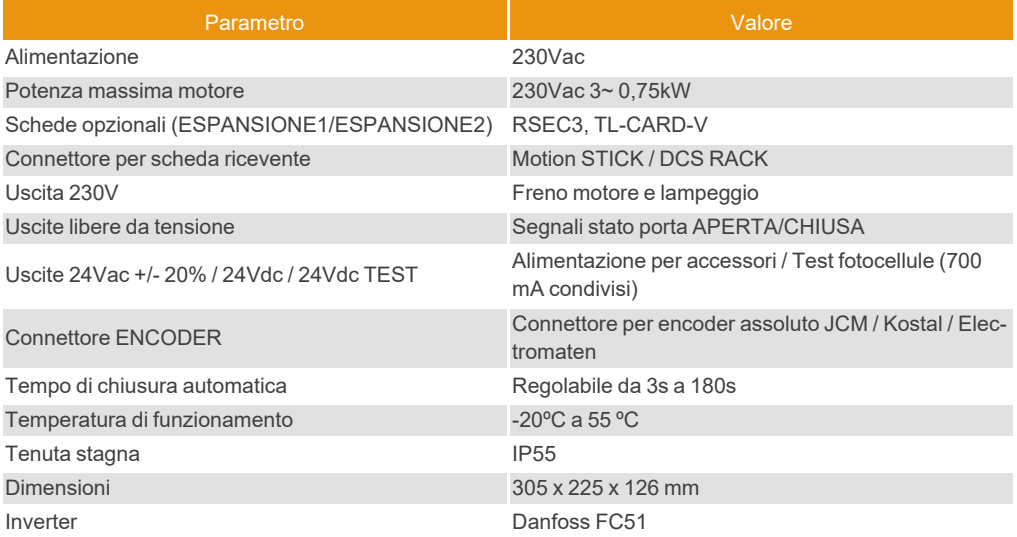

<span id="page-25-0"></span>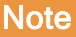

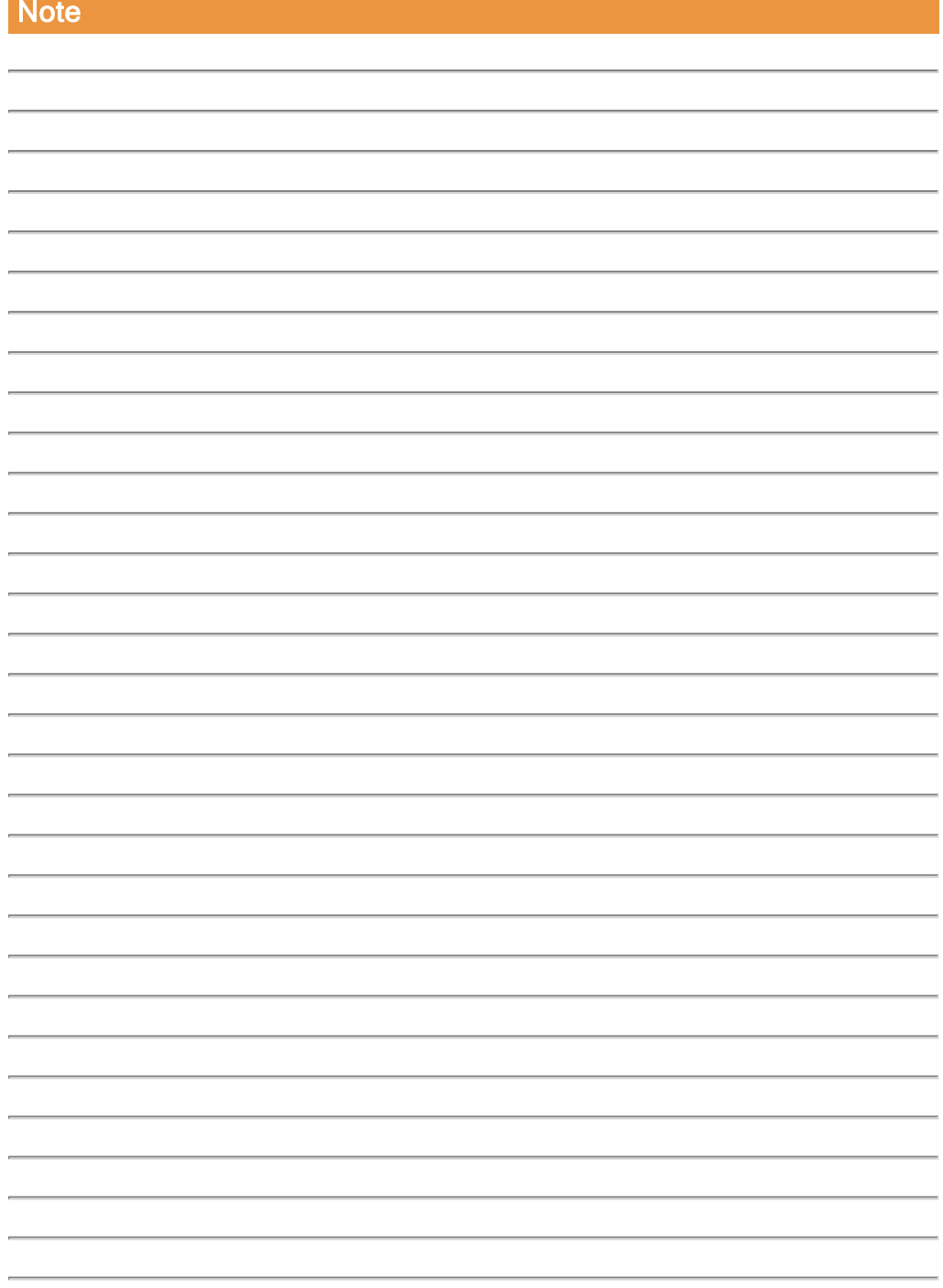

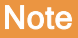

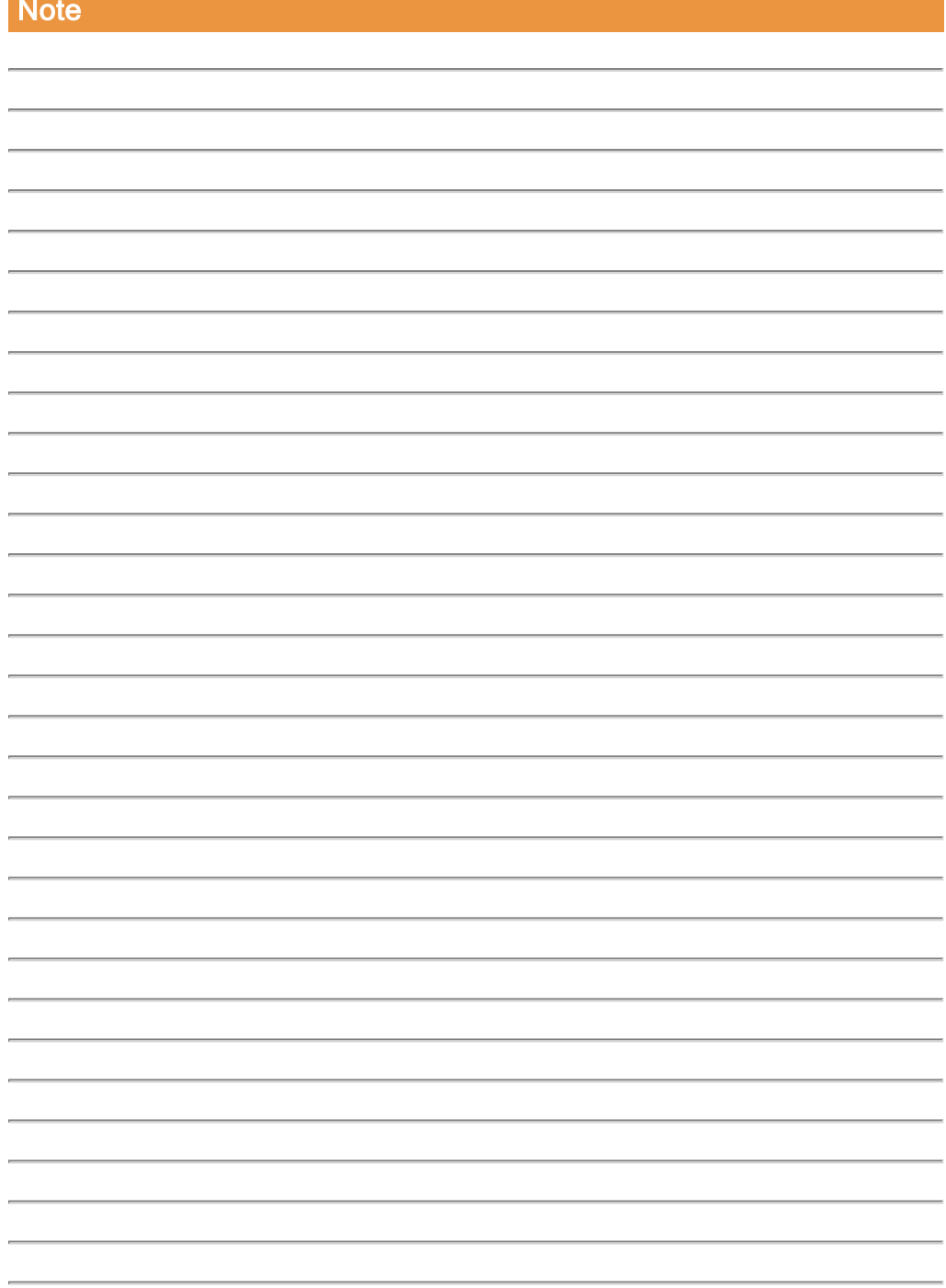

## <span id="page-27-1"></span><span id="page-27-0"></span>Dati regolamentari

### Dichiarazione di conformità UE

JCM TECHNOLOGIES, SAU dichiara che il prodotto F30 nella destinazione d'uso prevista è conforme ai requisiti fondamentali della Direttiva Macchine 2006/42/CE, così come quelle della Direttiva 2014/30/UE de compatibilità elettromagnetica e della Direttiva 2014/35/UE de Bassa Tensione; e della Direttiva RoHS 2011/65/UE.

Vedere <https://www.jcm-tech.com/it/dichiarazioni/>

JCM TECHNOLOGIES, SAU C/ COSTA D'EN PARATGE, 6B 08500 VIC (BARCELONA) SPAGNA

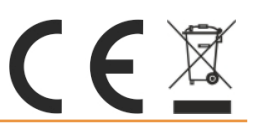